award winning monthly newsletter for orcopug members

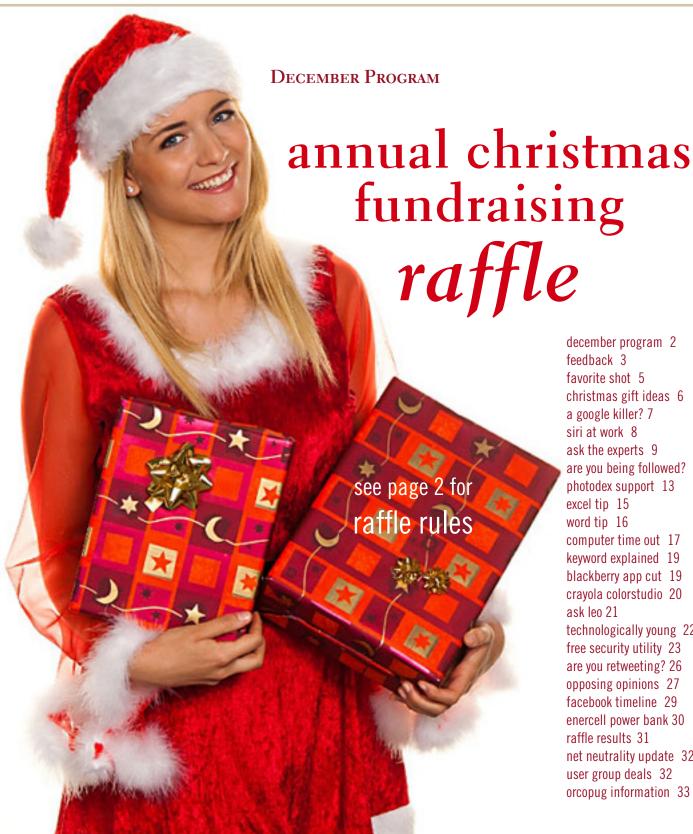

december program 2 feedback 3 favorite shot 5 christmas gift ideas 6 a google killer? 7 siri at work 8 ask the experts 9 are you being followed? 12 photodex support 13 excel tip 15 word tip 16 computer time out 17 keyword explained 19 blackberry app cut 19 crayola colorstudio 20 ask leo 21 technologically young 22 free security utility 23 are you retweeting? 26 opposing opinions 27 facebook timeline 29 enercell power bank 30 raffle results 31 net neutrality update 32 user group deals 32 orcopug information 33

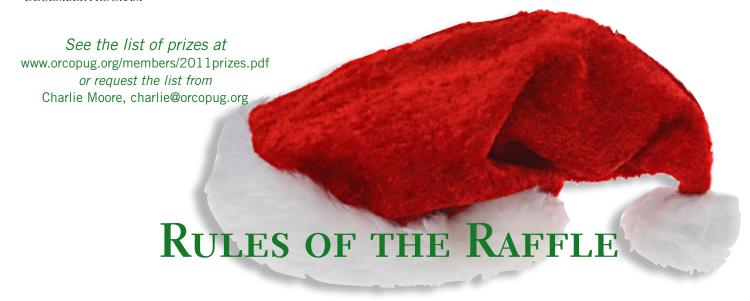

by Mike Lyons, ORCOPUG President

he Christmas raffle has always been the club's biggest money maker. The Tuesday, December 13 meeting at the North Orange/County YMCA in Fullerton is the only meeting of the year where you have to be a member to participate. If you don't see your name at the badge table, it means your dues have lapsed. Everyone needs to wear their name tags to place bids.

All of the raffle items will be out on display as close to 6:30 p.m. as possible. Each item will have a yellow sticky note with a number on it (corresponding to the number on the raffle prizes list) and a dish in front of it.

Once all of the items are displayed, we will name

each vendor and give a brief description of each donated item. Ticket sales should start around 7:30 p.m. Tickets are one dollar each. There are two pieces to each ticket. Put one side of the ticket in the bowl and keep the stub. Please keep the ticket stubs you hold intact. It makes easier to check your numbers for winners. Members can put as many tickets as they choose into the bowls in front of each item. All tickets will be deposited into the bowls by 8 p.m.

At 8 p.m., we will check the bowls and add "ORCOPUG' ticket(s) to any bowl with less than five tickets until the count hits five. Our club ticket will be a different color for easy identification. If a club ticket

is drawn, the club wins the prize and it is set aside for use in the monthly raffles.

This meeting is always a lot of fun. So, bring your smile and your wallet or purse and join us for a great meeting.

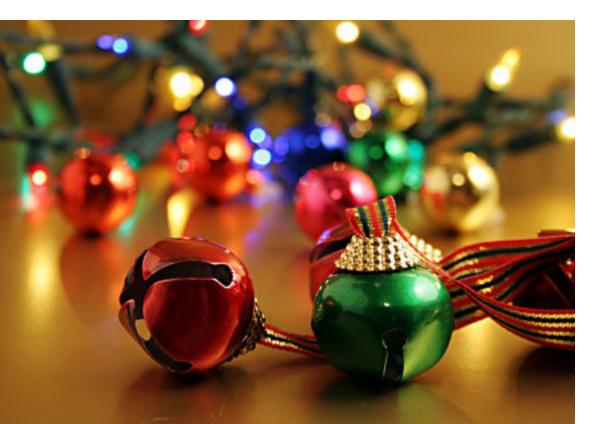

Forgot how to access Members' Only page for prize list? See page 31 for instructions.

# feedback

#### PIM BORMAN EVANSVILLE, INDIANA

I am learning how to use my new Logitech Web cam with Skype. Both are causing me confusion, but practice makes perfect, I hope. I'll try to attach a photo of my setup. Wow! I succeeded right off the bat!

Yet another example of the improved editing possibilities when you start with a 16-bit RAW picture and use a RAW editor to optimize it. I used my Canon Rebel XTi DSLR and the RAW editor of Photoshop Elements 9. Notice the little grey rectangle at the top right-hand corner of the keyboard. It is an Opteka Digital Grey Card that you can use as a reference to correct overall color. Inexpensive and available from Amazon.

#### JON JONES NCMUG, CALIFORNIA

o to Google and type "do a barrel roll" without the quotes. I think you'll be pleasantly surprised.

Thank you, Jon. Here are a couple more Google "easter eggs" that have been discovered:

- 1. Type in "google gravity" in the search box. Click on the "Mr. Doob" link in the search results list. Just watch what happens!
- 2. Type in "tilt" without the quotes and see what happens.
- 3. Type in "stay perfectly still" without quotes and watch for the results!

For more information about the barrel roll read the article at: http://bit.ly/uoQHRf —LG

#### WES TAYLOR HHICC, SOUTH CAROLINA

Just came across this news on AppAdvice, "Siri Arrives On The iPhone 3GS – As A Proof-Of-Concept," http://bit.ly/rVKdpC

It's not yet available, but maybe coming soon. Good things come to those that wait.

#### Bob Goodman CCCC, Louisiana

If you are using the new free Adobe Reader (v10)...there are two great new markup tools on the toolbar. "Highlight Text" and "Add Sticky Note"... these make it easy to relay any corrections back to us.

By the way, when we send email to a group, rather than an individual, we blind copy (Bcc) the people in the group to protect their identities.

If you forward our email, please delete our email address. That's what we do when forwarding emails to a group.

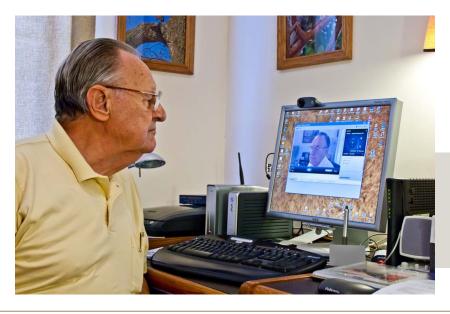

Pim Borman tests his webcam and Skype.

# feedback

### ASH NALLAWALLA MELBPC, AUSTRALIA

For nearly a week I could not get anything out of the Twitter website, i.e.

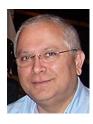

http://twitter.com. I tried to click the links of people who were following me, but without fail, Twitter kept responding, "Sorry, that page doesn't exist!" It didn't matter if I tried the handles of some famous people — they all did not exist.

An appeal to @twitter fell on deaf ears. I don't think @twitter has the capability of responding to individual tweets.

Finally I made a determined search for the answer. A plausible answer that kept coming up was to flush the DNS cache. This is how you do it in Windows 7: Start > Run > cmd > ipconfig / flushdns Next, I emptied my cookies and cache. Made no difference to my problem.

Finally, I switched from my default browser Firefox 8.0.1 to Chrome 15.0.874.121 m. That was the answer — now Twitter knows any valid handle I want to check. It isn't the best answer, because I like a few add-ons for Firefox that don't exist in

Chrome. Perhaps Firefox 8.0.1 broke something; who knows. I will make do with Chrome for Twitter for the time being.

### ORV BEACH SCLUG, CALIFORNIA

We're gearing up for the 10th annual SCALE next

spring. Actually, it's only 50 days away (from December 2) as we had to move it to January in 2012. We had 1,800 people last

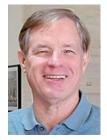

year, and we're expecting somewhere above 2,000 for our tenth anniversary show :-) We've come a long way from the first Linux expo in 2000, a single-day event with 400 attendees!

The schedule of events and presentations, and registration information are at www.socal-linuxexpo.org. If you're interested in attending, use the promo code PCUG for a 50% discount on registration cost!

I got sponsorship from the Linux Expo to attend the Southwest Computer Conference in San Diego again in 2012. I think I've made three presentations at SWCC now, and have enjoyed giving them immensely.

For the last two years, SCALE has had a booth at the SWCC, and we've had good traffic through there from folks who are interested in an alternative to Microsoft products. Their Vendor Expo will have longer hours next year so we'll have more time to spend with the attendees.

I gave a presentation on OpenOffice/LibreOffice in September to the Claremont Seniors Computer Club. It was very well attended, and they asked a lot of excellent questions about not only LibreOffice, but Open Source software in general. Senior communities are great places for presentations!

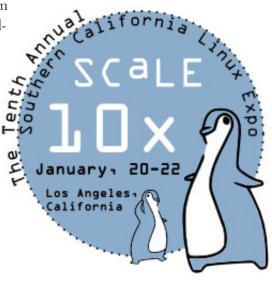

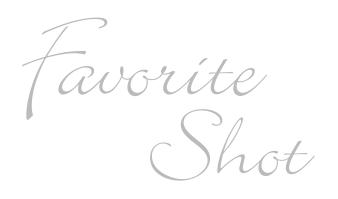

Wintering Peking ducks gather at the edge of the lake in Garvin Park, Evansville, Indiana.

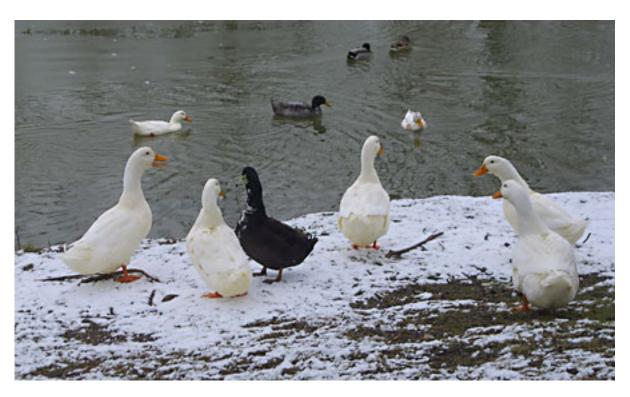

Photo by Pim Borman, Evansville, Indiana

Everyone has a photo that they like a lot. Please send us your favorite photo for our next "Your Favorite Shot" page. Email your low resolution JPG to editor@ orcopug.org. Please provide a short description of the photo or photo trick that you used to get it. Photo subjects can be whatever you choose.

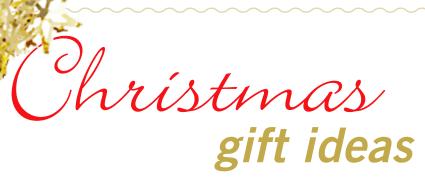

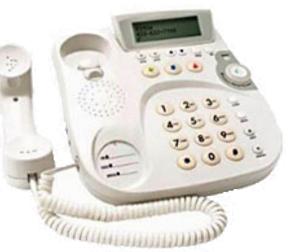

The Clarity C500 Amplified
Corded Phone makes
sounds louder and
easier to understand.
Up to 30 decibels of
amplification, for mildto-moderate hearing loss.
\$39.99

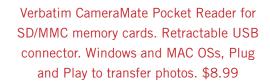

portable
wand scanner.
Digitally capture any
A4 size document up to
600dpi. Scan in color or black &
white. Store on a microSD card. \$68

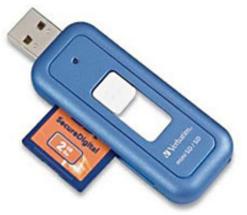

The Vinylwriter Pico (GDI-VW00) quickly records vinyl albums to PC or MAC. Portable. Plug & Play. No drivers required. \$79.99

You can find hese and other deals at http://shop.retrevo.com/ Many with free shipping.

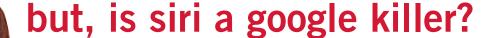

The following two points of view offer interesting observations projecting the value and usefulness, and du-

plication of Siri in other OSs. Siri is an artificial intelligence feature built into the iPhone 4S.

David Coursey begins. He has been a tech writer for the past 25 years for major computer publications. Rebutting Coursey's article is Jon Jones, NCMUG's newsletter editor and president of Lunarparcel Media. His videos explaining 4S iPhone features, such as Siri, are at http://bit.ly/vPOZcy. — Linda Gonse

o start, in his Five Reasons Siri Is Not A Google Killer on Forbes.com, David Coursey said, "I don't mean to mini-

mize the impact Siri will have on mobile devices, remote controls, etc. But, we are very early in the game and saying that Siri is going to kill anything is way premature. Let's revisit this in a year and see what the competitive landscape and Siri's market share look like then.

"I understand how much many in the Apple community want something bad — really bad — to happen to Google, but I don't think it's Siri, at least not yet." http://onforb.es/v7mAuK

Jon Jones responds: "Interesting points. I think he's mostly right, but not all of the points are on target. In Point 3, he seems to make the mistake of categorizing iPhone users as the "typical Apple devotee" niche, and that's just not the case at all. Most iPhone users couldn't care less about Apple, and don't own or use other Apple products.

"He's also a bit zealous in his statement about Google's inherent wisdom in Point 4. I wouldn't give them such latitude. They do their share of experimentation to see what sticks, and will continue to make bad calls along the way, just as everyone else exploring new territory will as well.

"While it is definitely true that Siri heralds the developing method in which folks will typically engage their technology, it will in no way be a Google killer. I think folks just use that type of terminology to be sensationalistic and baiting. While Eric Schmidt has categorized Siri as a threat to Google, the reality is that some of Siri's functionality still finds Google's fingerprints under the hood, as well as a significant helping of Wolfram

Turn to next page

"Many in the Apple community want something bad — really bad — to happen to Google..."

Alpha's mojo, which was also posited as a Google killer, which was never to be. They're different animals living in the same zoo. In broadcast news terms, Google is the info coming off the wire, and Wolfram Alpha is the guest commentator framing it for viewers. Siri is up on the roof re-positioning the rabbit ears.

"By that analogy, I mean both Google and Wolfram Alpha have demonstrated their unique approaches to gathering and presenting their data. I equate Google with a straight up clinical presentation of data. Wolfram Alpha serves more to contextualize the data for practical use, and Siri provides a more convenient method of tuning in to these pre-exisitng channels of accessing data — whether that is through a simple search, or a more intelligent and nuanced exploration of relevance.

"Google already has some of the basic framework on how a similar interface might be realized, and they've been ahead of the game on that front for quite a while. What they are lacking is the AI component that Apple invested in, but I know that both they, as well as Microsoft, have been exploring similar avenues for awhile. I personally don't see this in the context of competitiveness, though each of the businesses will continue to frame it that way. Each of them will seek methods to keep

their product locked into its own ecosystem....even Google with their "free," "open source," platform will be undergoing some growing pains trying to leverage control in the arena. But I think there is still a lot of room for all the contenders to continue to grow and develop. The core of the article is accurate. Google is in no danger of being killed by Siri.

"Basically, Siri itself doesn't pose a threat to Google. It is an Assistant, not a search engine. It utilizes pre-exisitng search mechanisms to access and acquire information."

#### siri at work

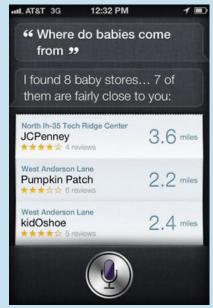

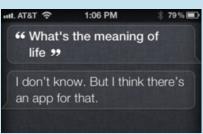

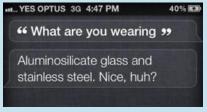

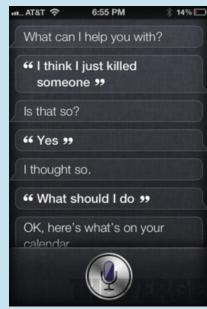

More Siri screenshots at http://bit.ly/vE67BM

#### Can I trust driver updates from Microsoft or should I get the updates from the manufacturers' websites?

#### increase size of screen view

prague: A friend is having trouble reading his email and other screens due to size of print on the screen. Is there a way he can set his PC to increase the size of the print on the screen?

Russ Williams: Sprague, the quick way is to hold down the "Ctrl" key and then tap the "+" key to Increase and the "-" key to decrease the font size.

Walter M. Scott III: Depending on his email program he may be able to hold the Ctrl key and rotate his mouse

wheel to increase/ decrease size. This may also work in his browser. He can also decrease the video resolution setting of his display. The lower the resolution, the larger everything will be. Finally, Windows itself has settings for the size of icons and text.

#### word count in ms word

Cornell Tramontana: I have Word 2003 which has Word Count under Tools (in the Menu Bar). I was using this to ascertain the number of characters (with spaces). I was talking with a friend who has Word 2007. His Menu Bar lacks Tools, but has some things that the 2003 version lacks. Does Word 2007 have Word Count? If so, where is it?

William DePierri: Cornell: Word 2007 has the Word Count feature. It's accessed under the 'Review' tab.

Turn to next page

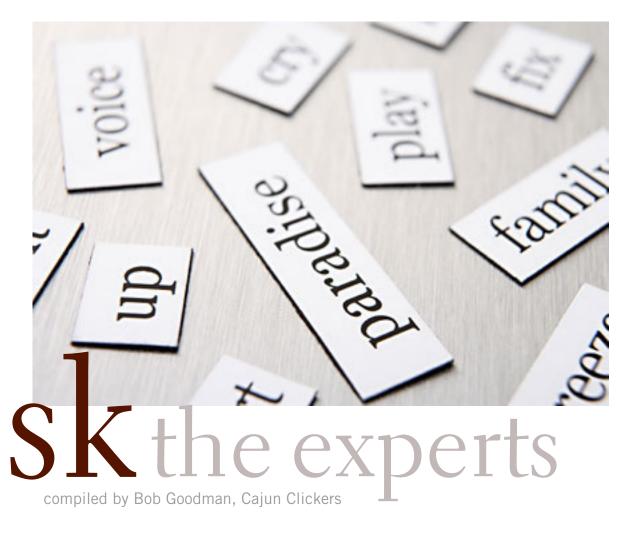

Richard Lewandowski: It also shows up on the status bar as you type.

Terry Stockdale, www.TerrysComputerTips.com: Cornell, displaying the word count is an option on the status bar at the bottom of the Word 2007 window. Your friend may have turned it off some time in the past. Right-click on the status bar at the bottom, and you'll find many things that can be displayed.

#### adding pictures to website

Alice Welch: A member, Virginia Pickering, called the office this morning in regard to saving an emailed picture to her computer, then transferring that picture to a website. Can anyone help?

Ron Spruell: Tell her to try Filezilla, http://filezilla-project.org/. I am sure there are many other ways, but this is the one I use.

Alice Welch: Thanks, Ron. I

forwarded the information to Ms. Pickering.

#### debugger problem

Jacqueline Dennis: A box with a blue border keeps popping up entitled "Just In Time Debugger." It has a list of Possible Debuggers which has only one item in it called "New Instance of Microsoft Script Editor" and asks if I want to use this debugger. I have to click "no" twice before it goes away; but then it pops up later. I vaguely recall seeing it before and remembering it caused a problem if you say "yes."

Marcie C: Jacqueline, I Googled the key words "Just In Time Debugger" and this is one of the sites that came up: http://tinyurl.com/3pbgkh3. It seems that this works to stop the notification in Windows XP.

Jacqueline Dennis: I think this solved the problem. Thanks.

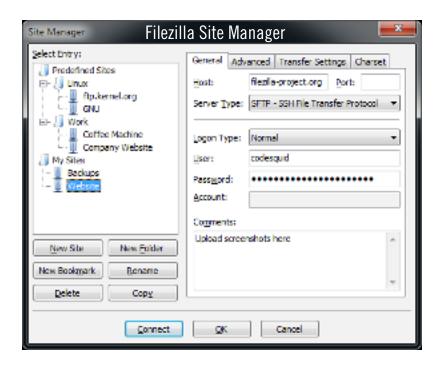

#### updating drivers

Cacky: My Windows update on the Vista laptop says that I need to update Intel Wireless WiFi and NVidia-display-nVidia GeForce. My question is can you trust these updates from Microsoft or should I get these updates from the manufacturers' websites?

Larry Braud: On hardware updates, I usually go by "If it ain't broke, don't fix it!"

Ron Spruell: If you must update, use the manufacturer's website. If the computer is fairly new, less than a year old, you can go to the manufacturer's website and download a version checker. I have used both Intel's and nVidia's. They work fine.

#### connecting to internet

Cacky: I couldn't connect to the internet with my Vista Laptop. When I unplugged my router and modem, then replugged same, it let me connect but; then a message popped up on my Win7Ultimate desktop that said: "Has same IP address as another computer." How do I fix this?

Terry Stockdale, www.TerrysComputerTips.com: Reboot the desktop.

#### new music match jukebox

Sprague Pugh: Anyone using the new Music Match Juke Box software?

Larry Braud: I use Winamp. Walter Scott: Winamp!

Turn to next page

#### dropbox/cloud

John & Betty: My son suggested that I use Dropbox. I think Cloud does the same thing. Is one of these better than the other? I tried putting my Quicken in Dropbox but had no luck. Any suggestions.

Ron Spruell: I have not used Cloud. I've used Dropbox for about 11 months. The only problem was that it created two "My Dropbox" folders. One where I wanted it and one on My Desktop where I didn't want it. I was finally able to delete the one on My Desktop.

To put Quicken Data in Dropbox: With Quicken not running, move your Quicken Data files. (You should have them in a Directory. If so, move the Directory to "My Dropbox."). Start Quicken. It will not be able to find the data file. Point it to the files in My Dropbox. I don't think you'll be able to run Quicken from more than one computer. Quicken scatters files all over Windows.

Get a real online backup program if your Quicken Data is valuable. I use CrashPlan. You can consider Mozy, Carbonite, Acronis, etc. Check out online storage service reviews: http://tinyurl.com/3jxgda2.

Walter M. Scott III: I use Dropbox to make some files available among all of my computers as well as to share them with friends. You can also use the public folder to email large files to people (they get a link to the public folder to download the file).

Phil Chenevert: I've been using Dropbox for over a year and find it very dependable and useful. It's cool.

Terry Stockdale: www.TerrysComputerTips.com I did a quick Google

search and didn't find a unique service called Cloud. "Cloud" is a generic term for a system of non-owned, internet-based storage servers. Are you thinking of some particular file-transfer service that uses the cloud? If so, what is its URL?

John & Betty: Terry, as you can tell

I am not sure of what I am talking about. I thought Cloud was the name of another program like Dropbox. I have been able to move a spreadsheet file to Dropbox and had no trouble. I just need to learn how to get the Quicken files in the Dropbox. My first try last night I did not have any luck, but will keep trying.

How do I locate the directory? I went to My Computer, then C drive, then Quicken folder. I saw the Quicken file that I wanted and tried to drag it to Dropbox, but it only goes to the Desktop and not in the Dropbox folder.

John & Betty: Ron, I do use Carbonite for my backup. What I am trying to do is access my Quicken files while I am on a trip. Maybe I am trying to use the wrong thing (Dropbox). Is there another way to access my files on my desktop while I am traveling?

I am going to try what you said about moving the files as you suggested even though I am not sure how to do it, but will give it a try.

Terry Stockdale: John, You could

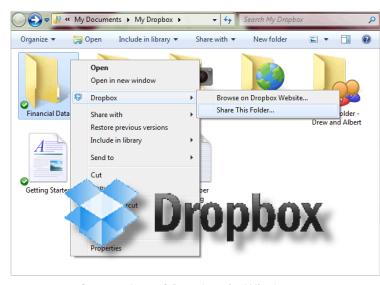

Screenshot of Dropbox in Windows

use a service like LogMeIn or GoTo-MyPC to access Quicken on your home desktop. Both provide remote access to your PC. At that point, you're actually running Quicken on your home desktop. LogMeIn and GoToMyPC work through web browsers. GoToMyPC also has an iPad app to allow access to your remote computer.

Offsite storage is not the choice — it's storage, as in backup copies — not for having working files in working directories. You can copy to and from the storage, but the storage sites are not structured to allow your programs to open and read from, or write to, the files.

Ron Spruell: Create a Quicken directory in Dropbox. Copy the Quicken data file(s) to the Quicken directory in the Dropbox folder. Then rename of the original file(s), filename.qx1, filename.qx2, etc. Quicken has changed their files and structure with time, so it will depend on which version you are running.

Your best chance at using it from the road is to use one of the remote desktop programs.

# are you being followed?

by Linda Gonse

Ou may not even suspect you are being followed. But, as many as 60 ad networks may be tracking you on the web right now! What's more, they may be selling personally identifiable details about you.

If this disturbs you, you can put a stop to it. You can quickly opt out from advertising networks —each has multiple clients! — with just a few mouse clicks.

The National Advertising Initiative (NAI) is a cooperative of dozens of online ad networks that track you. An NAI statement says it developed an Opt-out Tool "in conjunction with our members for the express

THE NAI OPT-OUT PROCESS

Send Your Choices

• Click the "Submit" button to register your choices with the NAI member companies you chose.

• The "Opt-Out Tool" sets an opt-out cookie for the selected company.

BROUGHT TO YOU BY:

1 158/200

CO 300 P 158/200

purpose of allowing consumers to 'opt out' of the behavioral advertising delivered by our member companies." To this end, NAI offers a YouTube video on their home page showing you how the Opt-out Tool works. (You can also see the enlarged video before you go to their site at http://bit.ly/ruQtoS)

| Criteo<br>More Information                        | Opt-Out Cookle<br>You have opted out of this network                                  | Opt-Out 🔲 |
|---------------------------------------------------|---------------------------------------------------------------------------------------|-----------|
| Cross Pixel Media<br>More Information             | No Cookie You have not opted out and you have no cookie from this network.            | Opt-Out 🗍 |
| DataLogix<br>More Information                     | Active Cookie You have not opted out and you have an active cookie from this network. | Opt-Out 🗍 |
| DataXu<br>More Information                        | Opt-Out Cookle<br>You have opted out of this network                                  | Opt-Out 🗌 |
| Datonics<br>More Information                      | Active Cookie You have not opted out and you have an active cookie from this network. | Opt-Out 🗍 |
| Dedicated Networks (AppNexus)<br>More Information | Active Cookie You have not opted out and you have an active cookie from this network. | Opt-Out 🗍 |
| Dedicated Networks (DoubleClick) More Information | Opt-Out Cookie<br>You have opted out of this network                                  | Opt-Out 🗌 |

A few of the networks that may have placed one or more cookies on your computer.

Basically, the Opt-out Tool, which will not be installed on your computer, examines cookies (small text files) on your computer and identifies those member companies that have placed an advertising cookie on it.

When a member company's cookie is identified by the Optout Tool, you simply check the box next to the company name. If you are strongly motivated (or highly frustrated), check the "Select All" box! Then, click the "Submit" button, and you're done. The cookies will be removed for the selected companies and your opt-out status will be automatically verified.

Go to the NAI website at http://bit.ly/sNMljo to get the opt-out process started.

There are two caveats. 1. Opting out of a network does not mean you will no longer see online advertising. But, the network

from which you opted out will no longer be tracking you personally and displaying ads that are are "tailored to your web preferences and usage patterns." Isn't that the idea? 2. Networks voluntarily allow opting out. It isn't a legal mandate. Also, technical glitches may occur. Cookies from any of these networks may reappear. So, use the Opt-out Tool regularly.

Quantcast Measurement and Advertising does not participate in the National Advertising Initiative, but also offers you the ability to opt-out of their ads based on your interests.

Quantcast claims it doesn't store your IP address or any other personally identifiable information. "But, if you prefer not to receive interest-based content and advertisements enabled by Quantcast and not to have Quantcast measure your pattern of website visits or other online media consumption, you can opt-out by using our opt-out tool" at http://bit.ly/vNAXOB.

Opting out is the only way you can avoid being tagged, tracked and tempted by advertisers who know your purchasing history. By opting out you can end hunting season by advertisers who are determined to bag your money.

### photodex support is fast and good

by Frank Bollinger

ust about every computer user has had a challenging experience attempting to get help with a problem. This story is an example of why Photodex Corporation has a well earned reputation for first rate customer service.

Photodex makes software for creating photo slide shows. You can combine digital images, songs or other sound files, and videos into slide shows that will amaze your family and friends. Individuals typically create shows to celebrate events or "jazz up" their photo presentations. Companies even use it to make training programs. You can adjust timing, choose from

hundreds of slide transitions, and set your images in motion. Their three main products are ProShow Gold, ProShow Producer, and ProShow Web.

I started with the entry level program, ProShow Gold, to create my early slide shows. I've since upgraded to ProShow Producer and have been very happy with the results. Ironically, for software that

is relatively easy to use, I've actually had to contact Photodex twice for support. The first time was when I had trouble installing it on a Windows Vista laptop computer. They provided instructions, within a day, that successfully overcame the Vista specific issues.

One impressive feature of Photodex software is the ability to "Create Output" for just about any environment. For example, I have a show that I've successfully displayed on DVD players, iPhone/iPod Touch, iPad, Android Phone, Android Tablet, Photodex's own ProShow Sharing site, another video sharing

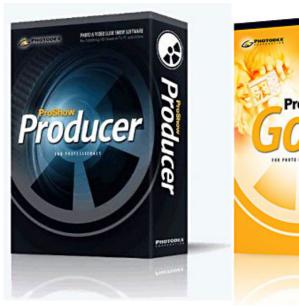

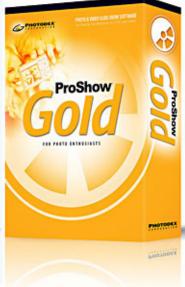

web site, and as a self running Windows executable. Believe it or not, even though I ran out of devices to test, the software can create shows for even more environments.

Recently, I was assembling a show with Turn to next page

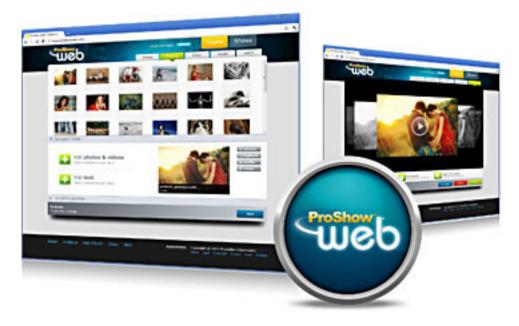

input from several other people. After making updates with photos and music from one of the group members, I tried to create a PC executable (This is one of the faster ways to test and the most common way I present

my shows). Within a few seconds, the entire screen turned gray and displayed "ProShow has stopped working, Windows can check online for a solution to the problem." This message was accompanied with two choices; 1-Check online for a solution and close the program and 2-Close the program. Neither choice was too helpful. This message also popped up when I tried to create a version for the ProShow sharing site. In all

other ways, the

program functioned

normally. Curiously, I could successfully create a DVD and a version for the Vimeo sharing site. These results were consistently reproducible.
Pretty strange, right?

At this point, I decided it was time to contact Photodex and would like to have sent a screen shot of the error message. Unfortunately, their online support form has no attachment option. So, I carefully typed the entire error message, including two long strings of over 30 characters each, into the form and sent it off, hoping for a response the next day.

Here's the part that's so incredible. I had a response within 10

minutes and it was NOT simply an acknowledgement of my request. That's less time than it took me to compose the support request. It was quite thorough and suggested three actions.

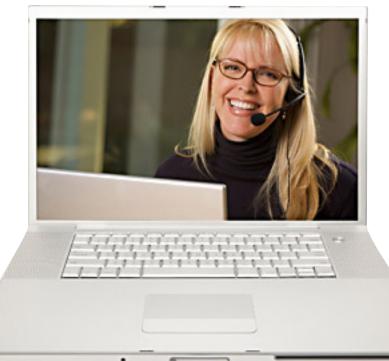

I rate the Photodex support I received as excellent.

Although the first didn't apply and the other two didn't work, this reply still quickly led to the solution. For the record, Photodex suggested moving everything from external drives to an internal drive (Didn't apply since I was already using the internal drive), deleting a cache file the software creates for each show (Tried but made no difference), and installing a free newer version of the software (Also tried and made no difference).

I still got the error message after installing the upgraded version of Producer. This activity did rule out some possible causes and made me think the issue must be with the data. Removing an mp3 song file provided by one of the group members fixed the problem. Substituting another mp3 version of the same song was also successful, so there must be something odd about the first song

file. The "bad" file plays properly in three different media player programs on the same computer. I've also used 2-3 dozen other mp3 files in my slide shows with no problem, so it's a mystery why Producer didn't like this particular file for creating PC executables and for ProShow Sharing.

The real point to this story is that Photodex provided an immediate response that was thorough and explained the circumstances where each suggestion might work. They also followed up with

a questionnaire to see if I was satisfied. I have several friends who have also been very satisfied with Photodex support. Since, including time out for dinner, I had the problem fixed within two hours of sending the original request, I rate the Photodex support I received as excellent. I can't recall another instance where a vendor even answered that quickly, let alone provided enough information to solve the problem.

If you have a desire to create photoslide shows, I recommend www. photodex.com without hesitation.
You can even use it to edit videos.

# forcing a page break

s your worksheet gets larger, there may be times when you want to force Excel to starting printing on a new page. For instance, you might want only the first fifteen rows of information on the first page, then the balance of the worksheet on the second printout page. To make this happen, follow the steps in this example:

- 1. Make sure cell A<sub>1</sub>6 is selected.
- 2. Choose Page Break from the Insert menu. A dashed line appears between rows 15 and 16. (See screenshots below.)
  - 3. Print your worksheet as normal.

If you want to later remove the page break, follow these steps:

- 1. Make sure cell A16 is selected.
- 2. Choose Remove Page Break from the Insert menu. The dashed line disappears.

This tip found at http://bit.ly/tIMGjG applies to Microsoft Excel versions: 97, 2000, 2002 and 2003.

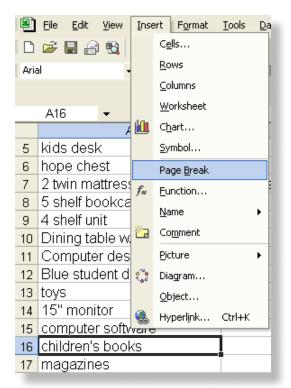

Select Page Break in Insert menu

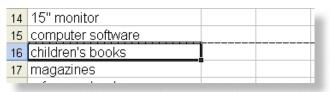

Dashed line indiates page break. New page begins afer the dashed line.

Copyright © 2011 by Sharon Parq Associates, Inc. Reprinted by permission. Thousands of free Microsoft Excel tips can be found online at http://excel.tips.net.

# absolutely getting rid of formatting

If you are working with a document that is highly formatted, and you are looking for a quick and easy way to get rid of any and all formatting for a selection of text, here is a quick way to do it:

- Highlight your text selection.
- Cut or copy the selection to the Clipboard.
- In Windows, start the Notepad accessory.
- Paste the Clipboard contents (your selection) into the Notepad.

Since the Notepad accessory can only work with unformatted text, all formatting for your text selection is removed. You can then either save your selection as a text file, or copy it back to the Clipboard and paste it back into Word.

This tip found at http://bit.ly/tq5vrS applies to Microsoft Word versions: 97, 2000, 2002, 2003 and 2007.

**UPDATE:** Word has a command to Clear Formatting, but it doesn't clear complex formatting such as shading, images, or tables. See images below for: 1. Original formatted document, 2. After using the Clear Formatting command in Word, and 3. After pasting into Notepad to "absolutely" get rid of formatting, copying and pasting into back into Word. — *Linda Gonse* 

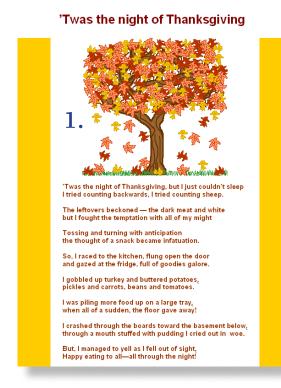

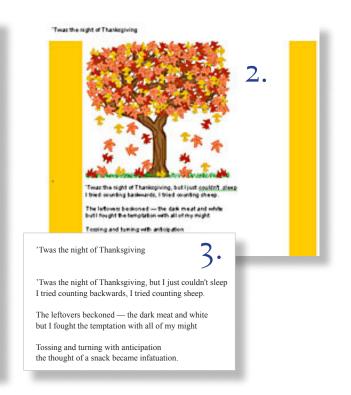

Copyright © 2011 by Sharon Parq Associates, Inc. Reprinted by permission. Thousands of free Microsoft Word tips can be found online at http://word.tips.net.

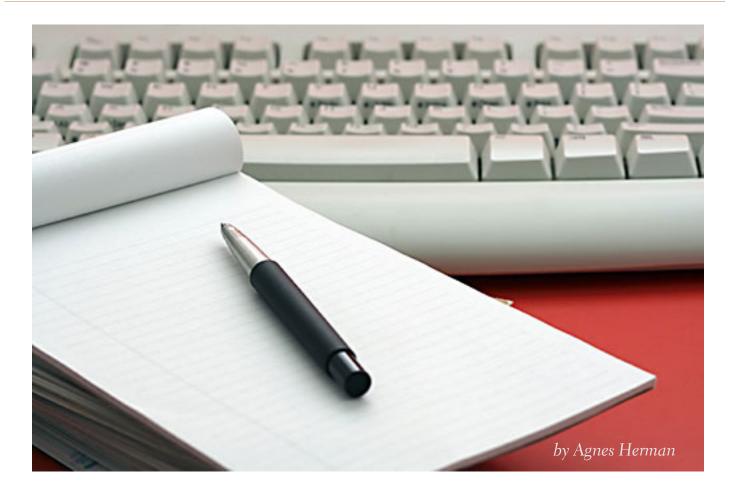

## time out from the computer

hough some people disdain the designation "senior," the years are mounting for us all; we fight consistently to maintain control of our lives and our wits. So we are devastated when our computers, our communication companions, fail. The experience of being without my computer for not one, not two, but five days recently was daunting and somewhat frightening. I wish to alert you about the scam I fell into.

When I answered my phone and without question followed a set of directions from a stranger, I began a chain of events that eventually dropped me into confusion and fury with myself. Perhaps most of you already understand that it is better to say no to a stranger than to listen and follow an unknown route. My good sense did not return until we were halfway through the damage.

A stranger called, identified himself by first name and said he was calling on behalf of Microsoft. He wondered whether irecently had had trouble with the computer. Of course I answered in the affirmative, find he was off and running. ientered this and opened that. But when he started asking "which credit card" I woke up. I grew uncomfortable, but did not hang up. It was well I did not, because he had started the damage to my computer and I might not have understood that I had to call in my expert.

But when the thief suggested he needed to call me back, I agreed readily, then called my friend, the computer maven.

His shock at my behavior, my cybernaivete, lit the fire of fury with myself. But he came to the

Turn to next page

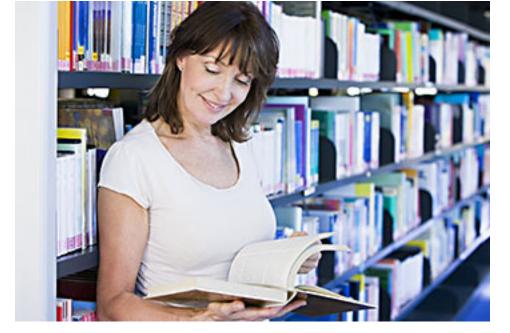

Going to the library held the same intellectual stimulation as researching does on the Internet.

rescue, took the phone call and made the thief go away. We looked at my screen; the hacker had already placed six dangerous icons on my screen and emptied my computer.

At this moment as I write in longhand, my computer is being "scrubbed" clean. I pass my empty desk and must control my need to sit down and begin poking buttons and keys. Normally I spend many hours daily communicating with friends around the world, writing this column, researching ideas that you send to me; I even do a bit of shopping, especially for books. I believe I have become addicted to that computer.

I turned down my friend's offer to lend me a laptop. I was gun-shy, unrealistically afraid that I might do something to harm his computer. But I accepted his offer to send off the column we had salvaged from the mess. I had to finish it by hand and then dictate it to him as he recorded it on his computer. I learned two things: humility, and that I can still write cursive.

During these days of computer abstinence, I found that old-fashioned ways of communication still work. A phone call easily confirms an appointment, a note offers congratulations or sympathy; in reality, any message can be sent by "snail mail:' and it (usually) gets there. I always find it exciting to have a personal note in the U.S. mail hidden among the appeals for dollars and the multitude of ads. It's slower to communicate this way, but an exercise in patience.

Researching on the Internet is wonderfully satisfying. I remember when going to the library held the same intellectual stimulation for me. That resource still exists today with the addition of computers. Since I was a child, I have enjoyed browsing in libraries, bookstores, or stationery stores: "Drop me off at the bookstore or library while you shop, Mom!"

All these resources are life rafts that we must continue to support and keep in mind. The electricity might fail, a scam or virus may catch up with us and serve as a wake-up call.

I am reminded of a book called "Hamlet's Blackberry" by William Powers. An important concept it taught me is that to connect properly, we must know how to disconnect. That's the lesson I learned the hard way two weeks ago.

Months ago, this book motivated me to shut my computer down one day each week. At first it was difficult, but after the habit was established, I appreciated it. My recent experience has taught me two lessons: A helpful "maven" is required, and so is a time out.

Reprinted with permission. Agnes Herman is a freelance columnist. Contact her at 760-744-6878; email aggherman@shcglobal net. This articles

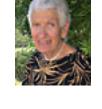

sbcglobal.net. This article appeared in The Californian, November 9, 2011.

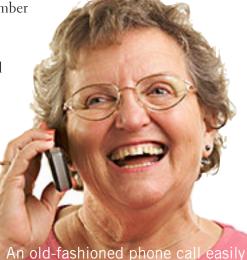

An old-fashioned phone call easily confirms an appointment.

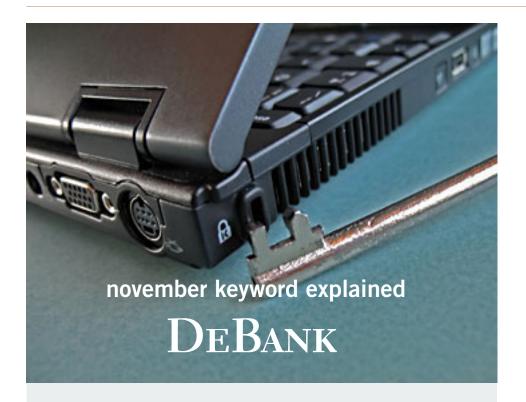

# detection tool for a banking trojan

The following is a blog report from Fitsec, a Finnish security firm, http://bit.ly/uPNhup.

As many of our readers know, banking trojans have become extremely widespread over the course of last few years. There are hundreds of thousands, if not millions, of computers on the internet that are infected by these malicious programs.

We created an experimental tool that can detect almost all variants from the TOP 5 of banking trojan families: Zeus, SpyEye, Carberp, Gozi and Patcher, if they are active and running on the infected computer. The tool works by scanning the memory of each running process, looking for telltale signs of these malwares. If any signs are detected, the tool will report the malware name and the affected process name.

The advantage of the tool is that it doesn't use a conventional signature database, where a detection can be usually avoided by re-packing the malware with a new obfuscation layer. Instead it looks for pieces of code that belong to the actual malware itself.

We'd love to hear any improvement suggestions and comments, feel free to contact us at info@fitsec.com.

The tool can be downloaded from: http://www.fitsec.com/tools/DeBank.exe

# google to end gmail app for blackberry users

oogle is ending its support for the Gmail App for BlackBerry as of November 22, reported Gadgetbox writer Suzanne Choney, at msnbc. msn.com.

She quoted Google as saying, "BlackBerry users can 'continue to access Gmail through the mobile web app at http://www.gmail. com in their BlackBerry Web browser."

"So, Gmail is still to be had on the BlackBerry, just not through a special app. There's more info for users on Google's FAQ page," Suzanne said.

"BlackBerry, which has gone from being the Cadillac to the Saturn of smartphones, has been overshadowed in recent years by the iPhone and various phones that use Google's Android-based operating system. There was a time where BlackBerry was a bigger name in the mobile world than Google. But, no matter how you feel about it, those times are long gone." http://on.msnbc.com/rTSCMl

Please read Suzanne's article about the "12 online holiday scams to avoid" at http://on.msnbc.com/uILURr

#### by Amanda Lee Pearson, NCMUG

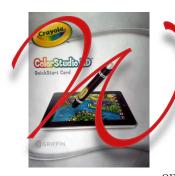

ow, we've come a long
way since the newsprint
coloring books. In one
sentence, this iMarker
digital stylus + Crayola
ColorStudio HD app
turns your iPad into an
animated coloring book. In
one word, awesome!

Truth be told, I am often more excited about these new releases than my kids. Back in the day I coveted my 64-pack of Crayola crayons with the special sharpener in the back. And when I heard about this soon-to-be-released app, I couldn't wait to try it.

The iMarker digital stylus is at the heart of the app, bridging old school charm with its chubby thick crayon design and rounded tip with modern iPad interactive technology and ability to choose from crayon, marker, pen or paint brush tips. As with other paint programs such as ArtRage, you can choose from a palette of colors, cleverly designed as different crayons that spin and can be rotated with a swip. You can increase or decrease the thickness of your tip, and with all the color/tip choices aside, the magic is watching the traditional

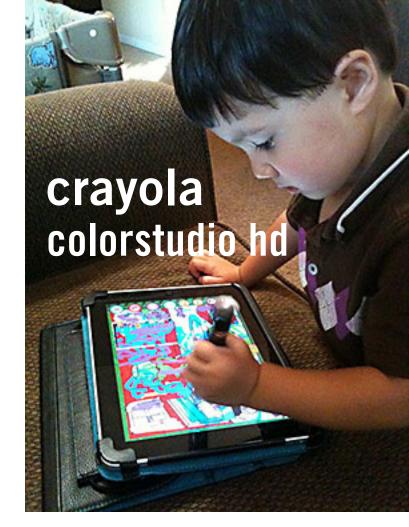

Two-year old Atticus is creating a colorful masterpiece on mom's iPad.

fill-in-the-line pictures come alive with sound effects and moving objects.

My 2 year old son Atticus loves the Monster series and without a single drippy mess, he can color and poke and laugh with glee over and over again as the monster under the bed growls and the toy chest rumbles.

There are multiple controls for undos, sound on or off, ability to use your fingers as well as stylus and many more. Parents can share the works by printing them or through email and Facebook.

#### Amanda & husband, Michael

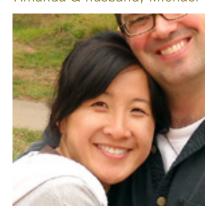

#### bottom line

This is a really fun and smart design. It's important for me to find things for my kids that inspire and ignite their creativity proactively as well as entertain. As it takes full advantage of the portability of the iPad and so convenient without the mess in one sweet package. I love it.

Website: www.griffintechnology.com Price: \$29.99.

Amanda Lee Pearson is an NCMUG Board Member. She owns and operates Okini Design, www.okinidesign.com, offering distinctive graphic design for marketing communication. Check out her Facebook page at: http://www.facebook.com/pages/Windsor-CA/Okini-Design/116672921677658; amanda@ncmug.org.

### how do you print a .prn file?

by Leo A. Notenboom

o save time, I printed canceled check images (from BofA online) "to file." However, I have been unable to open and print the images from these files \*.prn. None of the listed programs (Menu of to Open With list) to open these files work. Word show a bunch of pages of "text gibberish." What program will open these files? I am running Windows Vista 64 Home and Office 2007. My printer is a Canon iP 1600.

#### don't use print to file

I'll be honest and say that saving as .prn was probably a bad idea. I'll explain why in a moment.

If you have the same printer as you did when you printed to .prn there's a possibility you can print them. I'll show you what to try.

Then I'll also show you what I strongly suggest you do instead.

#### print to file considered harmful

Print to file doesn't do what you think it does. I think.

Print to file writes to a file the instructions that would be used on your current printer to print the file.

Put another way, a .prn file can used to print the file only on a printer that is (extremely) compatible with the printer that was selected as the default printer at the time the document was printed to file.

There's no .prn viewer.

If you ever change printers or move to a computer that has a different printer chances are you will not be able to print the file.

#### a straw to grasp at

Open your Printers folder, or drag and drop an icon for your printer to your desktop.

Now locate your ".prn" file in Windows Explorer. Click-and-hold on that file, drag it on top of the printer icon and release it. The printer will attempt to print the document. If it's compatible it should work.

But in all honesty — I'm not very hopeful at all. There are simply too many things that can go wrong.

#### a better, more compatible approach

What you're attempting to do makes a lot of sense. I do it myself, a lot.

I just do it differently.

I print to PDF.

PDF, which stands for Portable Document Format, is, as its name implies, a portable format. PDF documents can be viewed just about anywhere, and more importantly to your situation they can be printed just about anywhere.

And they're easy to create.

Go grab a copy of CutePDF and install it. That'll add a new virtual printer to your system.

Print to that printer: not "print to file," just regular print, as if it were a real printer.

CutePDF will then prompt you for where to save the PDF file it will create that contains your print out.

And as I said, that PDF can be viewed on just about any device and printed on any computer with a printer.

Source: Ask Leo!, http://ask-leo.
com. Leo A. Notenboom has
been playing with computers
since he was required to take a
programming class in 1976. An
18 year career as a programmer
at Microsoft soon followed.
After "retiring" in 2001, Leo
started Ask Leo! in 2003 as a
place for answers to common
computer and technical questions.

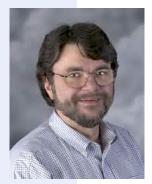

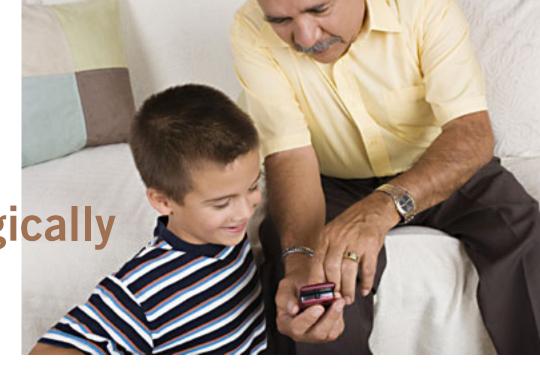

staying technologically young

by Darry D Eggleston, Darry D.com

he challenges for me are increasing as I strive to remain technologically young. What used to take years to change now occurs in a matter of months. So many new products are appearing in such rapid order that, unless one reads, observes, and communicates with like-minded friends, one ends up talking about the "good old days" of technology way back in 2009.

Someone referred to technology's growth in "dog years" and I suspect she might be right. Technology now leaps in one year where we would expect it to take seven years in the past.

One need only look at cellphones, cameras, and notebook computers to see that devices are shrinking while their capabilities are exponentially increasing.

Just yesterday, a conversation between two neighbors awoke me to this fact again. Both are my age in the 60-to-1,000-year-old range. One neighbor extolled finding a new restaurant quickly because of his car's trusty dashboard-mounted global positioning device (GPS).

The other, without hesitating, replied, "Oh, I got rid of my old GPS six months ago," as he pulled out his cellphone. "Mine's in here." Proudly, he showed us his Nokia N8: "Unlocked GSM touchscreen phone featuring GPS with voice navigation and a 12 megapixel camera."

Even my research for this simple article relied on technology that I wish was available when I was younger:

- 1. I Googled to learn more about Dave's cellphone. (Nokia's website boasts that N8 phones can connect to social networks, web TV programs and Ovi Store apps. It has Carl Zeiss optics, Xenon flash, HD-quality video recording, film editing software, and Dolby Surround Sound.)
- 2. I used FastStone Capture to take a screenshot of the Nokia description, pasted it into OmniPage which scanned the image and converted it into plain text, which I copied and pasted it into WordPerfect.

You can either ride the waves of innovation rushing to the shores of your existence or you can be swept out into the sea of ignorance. You can stay technologically young or die in place at a pace that's more fitting for an old folk's home.

Choices, my friend, it's all about choices.

# free utility from the defense department to secure your pc

by Ira Wilsker

have written a lot of columns about computer security, and the threats that many of us face when using our computers. While we may be subject to a variety of threats at home or in our offices, including hackers, crackers, viruses, worms, Trojans, and other varieties of malware, the threat landscape can substantially increased when using a public WiFi or other network, or even allowing someone else to use our computers.

With the U.S. Military using thousands of computers, and the potential security risks that could occur if the content on these computers was compromised, the ATPSI (Anti Tamper Software Protection Initiative) Technology Office at Wright Patterson Air Force Base, has developed and publicly released a free utility that can be used to safely allow a computer to connect to the internet or other network, including a VPN (Virtual Private Network), but also make it virtually impossible for hackers and malware to access anything on the computer's hard drive when this utility is used.

This product, which is explicitly licensed for free public use, is "Lightweight Portable Security (LPS)". What this product does is create a bootable CD or USB flash drive that contains a form of the Linux operating system that will run on almost any Intel based computer, including almost all PC's (even if they have AMD chipsets), and many Mac's. LPS does not install anything on the computer, and does not require

Turn to next page

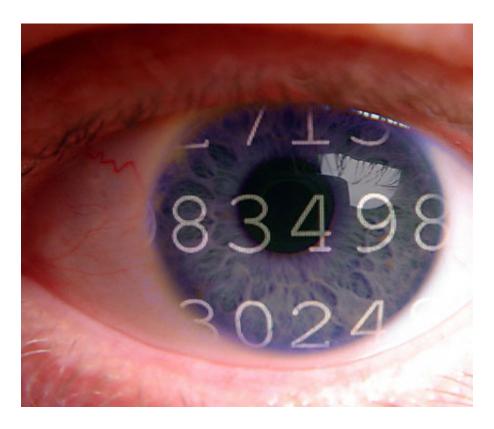

Who's looking in your computer now? The threat landscape is substantially increased for computer users.

administrative privileges.

Once the computer is booted with the LPS system, the internet can be accessed normally, but the hard drive is inaccessible, making it impossible to read any data from the hard drive, and impossible for any type of malware to infect the hard drive. According to the ATPSI, "LPS-Public is a safer, general-purpose solution for using web-based applications."

The basic LPS software, which is frequently updated, can be downloaded directly from the ATSPI as an ISO file which can be burned directly to a blank CD or installed on a bootable USB flash drive; it is also available as a compressed ZIP file, which can be uncompressed and then installed. The basic ISO file (uncompressed) is a large 137mb file.

For those who may desire some additional functionality, a 317mb deluxe version (also free), contains a fully functional version of OpenOffice (a powerful free competitor to Microsoft Office which can read and write Microsoft Office and other file formats), and Acrobat Reader to read PDF files.

If downloaded to a Windows 7 computer, it is extremely easy to create the bootable CD; insert a blank CD into the drive, and then simply right click on the downloaded ISO file (either the basic or deluxe version), and select "Burn". Windows 7 will then create the bootable CD.

If using an older Windows computer there are many ISO burning utilities available, many of which are free, including UltraISO, ISO Maker, K<sub>3</sub>b, CDBurnerXP, Easy CD Creator, ImgBurn, CDBurn, Nero Burning ROM, Roxio Creator, and others.

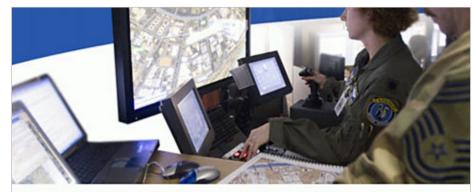

#### **Lightweight Portable Security**

15 June 2011: LPS-Remote Access was certified by AFNIC to connect to the GIG for general telecommuting use.

Lightweight Portable Security (LPS) creates a secure end node from trusted media on almost any Intel-based computer (PC or Mac). LPS boots a thin Linux operating system from a CD or USB flash stick without mounting a local hard drive. Administrator privileges are not required; nothing is installed. The ATSPI Technology Office created the LPS family to address particular use cases. LPS-Public is a safer, general-purpose solution for using web-based applications. The accredited LPS-Remote Access is only for accessing your organization's private network.

Any of the major free software download websites will have a selection of free ISO burners. Note that burning and ISO file to a CD is not the same thing as burning other files to a CD, and the ISO option must be selected in order for the bootable CD to be properly created. For those who may need precise, detailed instructions on creating an LPS CD, instructions are available online (as a PDF file) at spi. dod.mil/docs/lps\_quick\_start.pdf.

In order to create a bootable USB

#### websites

http://spi.dod.mil/lipose.htm
http://spi.dod.mil/liposeUSB.htm
http://spi.dod.mil/docs/lps\_quick\_start.pdf
http://spi.dod.mil/docs/lpsmanual.pdf
http://spi.dod.mil

flash drive, first create the CD as instructed above, but then do not boot from the CD. Insert an empty USB flash drive into the computer (if you use a used flash drive, all data may be lost if it is reformatted), and then using Windows Explorer (or other file manager), open the CD, and locate the directory "InstallToUSB". Run the file "USBInstall.bat", and then follow the on-screen instructions to install LPS on the flash drive. If a computer supports booting from a flash drive, this USB drive can now be used to boot LPS (detailed instructions online at spi.dod.mil/ liposeUSB.htm).

Once the PC or MAC is booted from the LPS CD or flash drive, the web can be accessed as normal using the built in and fully functional Firefox browser. This is especially

Turn to next page

useful if the user is accessing the internet via a public access wireless network, such as those at coffee shops, airports, hotels, restaurants, or elsewhere; it is locations such as these that are a hacker's paradise since it is easy to penetrate the open access networks and then break into a connected computer. Since the computer's hard drive is not mounted by LPS (making it effectively non-functional), it is virtually impossible for malware from any source to burrow its way into the computer's hard drive and contaminate or otherwise compromise the computer.

Since the hard drive is inaccessible, any files that the user may want to intentionally save must be saved to another USB flash drive (not the one used to boot the computer into LPS), or other data storage device. If the deluxe version of LPS is installed, the OpenOffice can be used to create or read word processing files (docs), spreadsheets, presentations (including PowerPoint), and other office documents, while the Acrobat Reader can display PDF files.

One tip — since the hard drive is effectively isolated and inaccessible when LPS is loaded, it may be better to save any created files or documents to a free online cloud storage service such as Google Docs or Microsoft's Sky-Drive service.

I have heard of numerous cases where a users' children, grandchildren, neighbors, friends, and others have accessed the users' computers, and proceeded to load them with unwanted software, viruses, spyware, and other forms of malware. If instead of allowing others to boot the computer normally, the users were to boot the computer into LPS, nothing could be written to the hard drive, thus sparing the computers from the evils and threats that others could wreak on the computers.

Once the LPS CD or flash drive is removed, and the computer rebooted, it will boot normally as it did before, as if LPS had never been used. There is even a "Start" button on the LPS menu that will exit LPS and boot the computer normally. Since LPS leaves nothing on the hard drive, there is nothing that it can do to influence or otherwise hamper subsequent normal use of the computer.

For those who may use computers in high risk environments, or who may have less than responsible users (children and grandchildren) use the computer, the free Lightweight Portable Security (LPS) may be a good alternative to a compromised or corrupted computer.

#### quick start

**For experienced users,** here is the short version of how to get started using LPS:

- 1. Make sure your computer is configured to boot from a CD.
- 2. If using a wired Ethernet network, connect your computer to a network port.
- 3. Connect any external devices you will be using (hard drive, smart card reader).
- 4. Insert your CACIPIV, if you want to visit CAC- or PIV-enabled websites.
  - 5. Insert the LPS CD into the CD-ROM drive.
  - 6. Boot the computer, verifying that LPS is loading.
- 7. If using a wireless Ethernet or cellular broadband network, use the Network Manager utility to connect to it.
- 8. Launch Firefox and check that network connectivity exists.
  - 9. Use the browser or run other loaded applications.

Note that LPS is designed to be run on home computers connected to the Internet. It is not designed to run while connected directly to the government networks, and it may not boot properly on a government-issued standard desktop computer unless the system allows booting from a CD.

Ira Wilsker is an Associate Professor of Management Development at Lamar Institute of Technology in Beaumont, Texas; a Deputy Sheriff in Jefferson County, Texas; APCUG contributor and former APCUG Advisor and Board Director; and columnist for The Examiner newspaper in Beaumont. For 16 years, he's hosted "My Computer"

For 16 years, he's hosted "My Computer Show" a call-in tech support show on KLVI radio, 560AM, 4-5 p.m. Pacific time, Mondays. The show streams live over the net at KLVI.com and on the free iHeartRadio app. His call-in number is 800-330-5584.

# what are you tweeting?

by Linda Gonse

ew users of Twitter sometimes get confused by the conventions commonly used in tweets. (Comments posted by Twitter users are called "tweets.")

When you copy what someone else has tweeted and repost it for other people to read, it is called a "retweet." Retweets not only pass along tweets you have found noteworthy, but gives credit publicly to the person who tweeted it.

Retweets are designated by tagging the beginning of a tweet with the capital letters "RT."

If you see a tweet such as the one below, you might wonder what the tweet is all about.

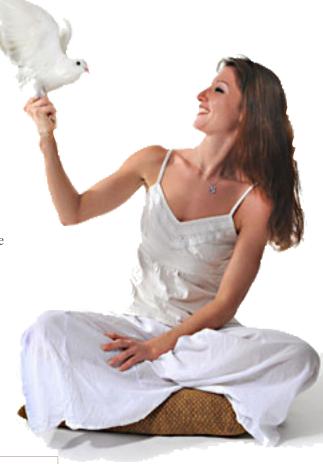

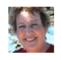

Igonse Linda Gonse

RT @carolynedgar @Geniusbastard For the love of God, people: Google. It really works.

2 hours ago

In the above example, it is a retweet of a retweet. Confused? I'll explain. The original writer's user name is @carolynedgar. The person who retweeted her was @Geniusbastard. (The @ sign before a username links a tweet to that account page.) The tweet itself was: For the love of God, people: Google. It really works.

I'll digress here to explain the tweet itself. It's clear that it's written from exasperation. How many times do people ask where they can find something? Well, where do WE look to find something? Google. Right? But, you can tell people and you can tell them, and still they don't think of Google first, or they believe it is easier to just ask someone else who uses Google!

Back to the tweet. When you retweet something that's been retweeted, it is protocol to list it as a RT (retweet) from @(first person's name) @(second person's name). The tweet follows after the names.

Another way to handle a retweet of a tweet is to use

RT @(first tweeter's name) *The tweet* via @(second tweeter's name). Example: RT @carolynedgar *For the love of God, people*: Google. *It really works*. via @Geniusbastard.

Sometimes you can't get a tweet to fit the 140 characters when including the retweet info. It's okay to make judicious cuts or use abbreviations. When you do this, it is no longer a RT. You tag it as an MT (modified tweet). Also, if there is no extra room, you can drop off the name of the last person who retweeted. In the case above, it is @Geniusbastard.

When you tweet something that someone might like to retweet, leave space in your tweet. This allows room for your username to be added if someone wants to retweet what you wrote. It is flattering to be be publicly acknowledged, shows respect for your thoughts, and sometimes it attracts followers to the chronological list of your tweets, called your "timeline."

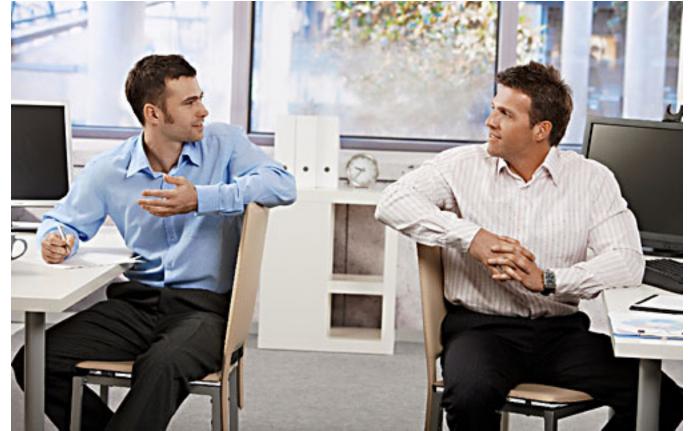

two opinions on net neutrality

by Linda Gonse

ast month, in an email announcing our November meeting and newsletter, I wrote an introduction to a short article and link regarding Net Neutrality.

"If you haven't been interested in the subject of Net Neutrality, perhaps you should be following it more closely now (page 27, November Nibbles and Bits). The plans the telecoms have revealed for a future non-free Internet if they win their suit against the FCC should give you second thoughts about a wait and see treatment.

"You may be horrified to know that besides banning certain sites, communications companies are currently in talks to charge users fees on a per-site basis. Under such a scheme, each site you visited (e.g. DailyTech, Google, Wikipedia, YouTube, etc.) would result in either a separate monthly fee or a separate per-visit fee being added to your account.

"Do you still want to wait and see, or do you want to begin writing your legislators about supporting and maintaining FCC jurisdiction over the telecom companies and keeping the Internet free for everyone to use."

Soon after that message went out, a well-known newsletter contributor and member of Capital PC User Group, Gabe Goldberg, sent his thoughts about the announcement, article, and Net Neutrality in general.

#### Gabe Goldberg:

"Nice newsletter.

"But I think comments on Net Neutrality are a bit alarmist.

"First, it's discussing wireless only.

"Second, the article is from last December — have you heard of ANY action on such blocking/charging? I haven't.

"Third, it's a proposal, not a plot.

"Fourth, the proposal is from a company whose business is monetizing content. Not from carriers.

"Fifth, there is and will be competition regarding service plans, rates, etc. Just as some airlines charge for checked baggage and others don't.

"Sixth, as more people have smartphones, bandwidth demands increase. Is there enough capacity for everyone to simultaneously stream HD movies? Likely not. What's

Turn to next page

the answer? Likely some usage caps and/or data surcharges. Shouldn't heaviest users pay more?

"Don't misunderstand — I think the FCC SHOULD somewhat regulate the Internet. And I think that often carriers are evil. And I'm in favor of net neutrality — whatever that term means. But I think that THIS issue is as bogus as the perennial penny-per-email tax bogus urban legend that circulates."

#### Linda Gonse:

"Thank you for your compliment. I appreciate your taking the time to present your perspective. I believe our members will benefit from exposure to other viewpoints and possible resulting dialog. May I use your email in our next Feedback or feature column?

"I agree with you that there is a growing and significant number of people who have smartphones. Consequently, wireless needs cannot be ignored or considered secondary to other Internet users. In fact, "they" are us, and we will be affected by the FCC ruling and carriers actions.

"You were correct in mentioning that Openet and Allot were not carriers. But, they are in the position to influence and provide carriers with the methods by which they can increase fees and decrease access.

"The notion of a plot versus proposal was not intended. Links were provided in the email message and within the articles to much more information than could be included in three paragraphs in the email. The intention was to prompt people to look deeper at the subject, to cast

off their apathy, and to get involved in the process.

"I think it is clear that nothing much is going to happen until the legal matters regarding the FCC and telecoms are settled. However, this is the perfect time to be actively supporting the FCC and its guidelines before permanent decisions are made.

"Competition is narrowing as more companies seek mergers and behemoths have been created. I don't believe we can expect or depend on the competition among telecoms to create lower plans, rates, etc.

"What many people fail to consider are that schools, colleges and universities, libraries, non-profit and research entities, low income and fixed income users will be adversely affected by the usage caps and/or data surcharges.

"It's good to know you favor Net Neutrality. But, it is disturbing that the term may not be clear. This definition is what I base my arguments on: 'A principle that advocates no restrictions by Internet service providers or governments on consumers' access to networks that participate in the internet. Specifically, network neutrality would prevent restrictions on content, sites, platforms, types of equipment that may be attached, and modes of communication."

"Anything that threatens that definition should be seriously considered and the idea of Net Neutrality should be vigorously supported and fought for."

#### Gabe Goldberg:

"Sure, thanks for asking. Though it's just a quick/informal reply, not as

disciplined as I'd have written knowing it was for distribution.

"Bottom line, I don't think an absolute net neutrality policy — "no restrictions" — does that mean "no restrictions or differential services or variable fee structure" — is workable or fair. I pay my cable company for a mid-tier service level, "up to" some speed level. Should such tiers be prohibited, with one-speed-fits-all mandated? Same for bandwidth usage — should someone who just emails but doesn't stream content pay the same as someone who streams HD movies six hours/day?

"To me, net neutrality means that my ISP can't block or surcharge sites/ services I want to use; all bits are equal within my paid-for services. But it CAN charge different fees for different services — which means different speeds. I'm less convinced about validity of data caps or surcharges. But on the other hand, big consumers (of any product/service) impose larger costs on vendors than do light consumers/users. Can the government mandate everyone pays the same? How is that different from requiring that gas stations charge the same for all gasoline grades, AND that they provide fill-ups for one fixed fee for all?

"It's a complex debate and I don't have all the facts. But I don't see either extreme as viable — no restrictions on ISPs or requiring ISPs to NOT differentiate services/fees."

#### Linda Gonse:

"Thanks for reading our newsletter and for voicing your opinions on this controversial subject." by Darry D Eggleston, DarryD.com

he article, *Oh*, the Humanity: Will Facebook's shift toward data sacrifice its soul? by Harry McCracken, Time magazine, October 17, 2011, is a great read about what's really going on at Facebook.

It startled me enough to begin a small investigation.

In February 2004, Mark Zuckerberg hacked together a website that let his Harvard classmates share basic facts about themselves with friends. They found his creation addictive. So did other Ivy League students.

Today, 800 million people around the world are active on Facebook. The statistics Facebook provides are well beyond my imagination:

- More than 50% of active users log on to Facebook in any given day
- Average user has 130 friends
- People interact with more than 900 million objects
- Average user is connected to 80 community pages, groups and events
- More than 250 million photos are uploaded per day
- People on Facebook install apps more than 20 million times every day
- Every month, more than 500 million people use an app on Facebook or experience Facebook Platform on other websites
- More than 7 million apps and websites are integrated with Facebook
- The amount of sharing by a Facebook user doubles each year according to "Zuckerberg's Law."

In fact, as I reported in my November 25 Journal (posted on my website): "The research was used on 721 million users of Facebook and found that 4.74 was the average number of acquaintances that separate any two random Facebook acquaintances. When considering even the most distant Facebook user in the Siberian tundra or the Peruvian rainforests, a friend of your friend probably knows a friend of their friend."

Ever wonder how Facebook knows that much about its users? It's through the "timeline" which summarizes your information from the day you joined — and earlier if you posted photos of your youth.

The timeline is filled in by the "Open Graph," that lets sites and apps link and access Facebook. You don't have to knowingly share your info. Once you give a site approval, like a music service or a game, it can publish any consequential information — including that by those who click the "Like" button.

In the book, 1984, Orwell worried about government gathering too much information. Trust me, government is too incompetent to be able to gather the info that Facebook does on a minute-by-minute basis — nor does government have the tools to sort, store, confirm, and publish as rapidly as Facebook.

So you're welcome to keep sharing data, Facebook friends — BUT, don't mention me.

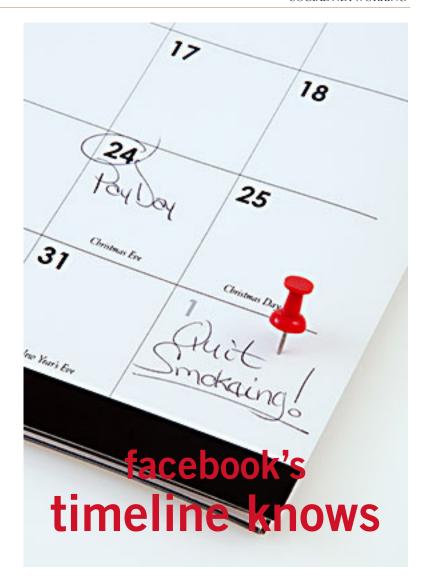

### enercell portable power bank

by George Harding, AZTCS

ne of the portable batteries I received for review at the Consumer Electronics Show is the Enercell. The unit is quite small, only about 2" X 3". It charges with a built-in USB plug, which swings out from the bottom of the device.

It charges its Li-On battery in a reasonable period. The top of the device has a small, circular button and four very small LED lights to indicate the degree of charge. The battery is good for up to 8 hours. Once charged, you turn it on with a very small slider switch on the side of the unit. You then attach the battery to your mobile device with one of the wires that comes with the unit. Connecting wires include one that fits the Apple devices, iPhone, iPad and iPod, a wire for devices that use a mini-USB connection and one for those that use a micro-USB connection.

This is one of the smallest, most convenient portable batteries I've seen. It would fit easily into a shirt pocket or purse with room to spare. If you're out of touch with power or don't have your charging cable, the Enercell can top off your mobile device with ease. Whether it's an

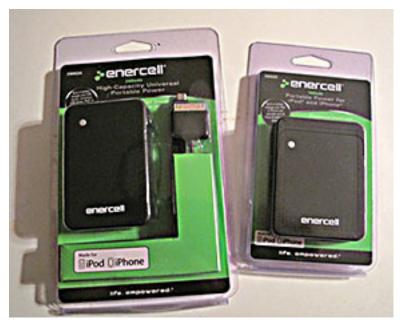

iPhone, MP3 player, digital camera, GPS receiver, you can charge them all with an Enercell.

The warranty is fairly short, being only 90 days. Most electronics fail, if they're going to, well within the 90 days. Manufactured by Radio Shack, \$30, Model RSE050, Catalog #23-222, http://bit.ly/vFLUDb

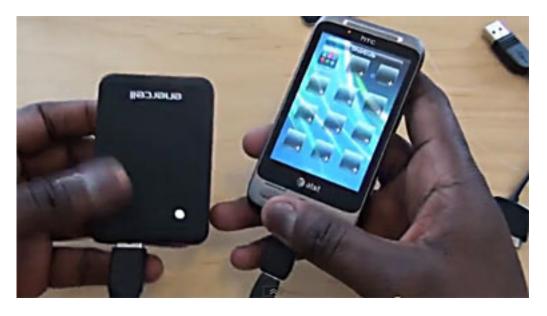

See a video demonstration of the Enercell Universal portable battery pack on YouTube at http:// bit.ly/tuhj63 —LG

# email addresses

Bollinger, Frank

frbollinger@earthlink.net

Boutwell, Lloyd

Boutwell65@yahoo.com

Gonse, Linda

editor@orcopug.org

Jackson, Walter

wvjaxn@charter.net

Kaump, LeRoy

leroy\_kaump@hotmail.com

Klees, Larry

lklees@dslextreme.com

Leese, Stan

stanleese@dslextreme.com

Loehr, Lothar

lothar@orcopug.org

Lyons, Mike

mike@orcopug.org

Moore, Charlie

charlie@orcopug.org

Musser, Dave

dmusser@worldnet.att.net

Westberg, Carl

carl@orcopug.org

Wirtz, Ted

twirtz@pacbell.net

# for renewal?

NOVEMBER 1- Bill McGraw
DECEMBER 1- Dan Gonse, Bob
McDonald, Carl Westberg
JANUARY 1- Joe Gionet, Linda
Gonse, LeRoy Kaump, Ted Wirtz
FEBRUARY 1- Mike Lyons, Charlie
Moore
MARCH 1- Frank Bollinger, Kevin
Joe
APRIL 1- Lothar Loehr, David

submitted by Charlie Moore

embers in good standing may access the Members' Only!

page at www.orcopug.org.

Musser

Your user name is first initial and last name, lower case, no space. Password is OCR plus your member number. OCR is capital letters, no space before numbers.

# november raffle winners

MS Word 2010 book Value \$20 Don Ogden Not Present Larry Klees Winner **Vipre Antivirus** Value \$39 Don Ogden Not Present Not Present Joe Gionet Winner Stan Leese **Aquazone Value \$29** Dave Musser Winner Value \$20 **Tune Ranger** Terry Schiele **Expired** Winner Frank Bollinger Mixcraft **Value \$29** Linda Gonse Not Present Don Ogden Not Present Not Present **Bob Schmahl Gary Covington III** Expired Walter Jackson Winner Mixcraft **Value \$29** Ann Carnahan Winner Mixcraft Value \$29 **Gary Covington III Expired** Charlie Moore Winner

submitted by Charlie Moore

#### Give Your Computer A Gift...become a member of ORCOPUG!

| New Member □                                                                                   | membership appli                   | ication Renewal*       |  |  |  |  |  |
|------------------------------------------------------------------------------------------------|------------------------------------|------------------------|--|--|--|--|--|
| Expired members are not eligible to win raffle prizes or to access the Members' Only web page. |                                    |                        |  |  |  |  |  |
| Last Name                                                                                      | First Name                         | Nickname               |  |  |  |  |  |
| Mailing Address                                                                                | City                               | State Zip              |  |  |  |  |  |
| Home Phone ( )                                                                                 | Work Phone ( )                     | E-mail Address         |  |  |  |  |  |
| Areas of Interest/Comments                                                                     | also absoles nevable to ODCODUC. F | Duga ara \$25 nar yaar |  |  |  |  |  |
| Make checks payable to: ORCOPUG — Dues are \$25 per year                                       |                                    |                        |  |  |  |  |  |
| ORCOPUG, P.O. BOX 716, Brea, California 92822-0716                                             |                                    |                        |  |  |  |  |  |
| Meetings are the second Tuesday of every month. See www.orcopug.org for more information.      |                                    |                        |  |  |  |  |  |

For about \$2 a month you can belong to our user group!

# senate rejects plan to kill net neutrality rules!

The U.S. Senate has voted against a measure that would have overturned net neutrality rules passed by the U.S. Federal Communications Commission last December.

Senators on November 10 voted 52-46 against the resolution of disapproval. The vote effectively kills efforts to overturn the FCC rules in Congress, although Verizon Communications has filed a court challenge to the regulations.

The FCC's net neutrality rules would prohibit wired broadband providers from selectively slowing or blocking Web content and applications. The rules are unnecessary regulation of the Internet and a power grab by the FCC of congressional authority, argued Senator Kay Bailey Hutchison (R-Texas), and sponsor of the resolution.

Opponents of the bill argued the rules are needed to protect Internet users and startups against discriminatory practices by a shrinking group of broadband providers. "Net neutrality is the free speech issue of our time," said Senator Al Franken (D-Minnesota), in debate earlier this week. Concerns that the rules would limit investment in the Internet seem unfounded, with 2011 shaping up to be the biggest year for technology initial public offerings in a decade, said Senator John Kerry (D-Massachusetts). http://bit.ly/sTV2pA

#### get your favorite magazines with discounts!

Prices are for new subscriptions and renewals. All orders must be accompanied by check, cash or money order, payable to Herb Goodman. Mail to: Herb Goodman, 8295 Sunlake Drive, Boca Raton, FL 33496. Call or write: 561-488-4465, herbgoodman@bellsouth.net . Allow 10–12 weeks for magazines to start. Send an address label from your present subscription when renewing. Over 300 titles. Email me for a price.

| Computer Shopper                      | <b>1</b> Y \$16.95 | E A \$32.95 | R \$3   |
|---------------------------------------|--------------------|-------------|---------|
| Mac Life                              | \$10.97            | —           | —       |
| Maximum pc                            | \$ 9.95            | \$18.95     | \$27.95 |
| Microsoft System Journal              | \$21.95            | \$39.95     | _       |
| pc Magazine (digital, 12 issues/year) | \$14.95            | \$24.95     | \$35.95 |
| pc World                              | \$16.95            | _           | _       |
| Readers' Digest                       | \$16.95            | _           | _       |
| Saturday Evening Post                 | \$11.95            | _           | _       |
| Videomaker                            | \$11.95            | \$21.95     | _       |

## thank you to our 2011 vendors!

Thank you Acoustica Software, cemOmax, Corel, Help Me 2 Learn, MGI, McGraw-Hill, Microsoft Press, O'Reilly, SmithMicro, Stardock Systems Inc., User Group Relations, and Wacom Technology Corporation for generously donating your products to our 2011 fundraising raffle!

### thank you

#### newsletter contributors!

Agnes Herman, Amanda Lee Pearson, Ash Nallawalla, Bob Goodman, Charlie Moore, Darry D Eggleston, Frank Bollinger, Gabe Goldberg, George Harding, Herb Goodman, Ira Wilsker, Jon Jones, Leo Notenboom, Linda Gonse, Mike Lyons, Orv Beach, Pim Borman, Sharon Parq Associates, Ted Wirtz, Tim O'Reilly, Wes Taylor

January Deadline
DECEMBER 24

#### secret

#### keyword raffle!

rank Bollinger named the keyword in November and took home the prize—again!
The keyword raffle will return in January. The Annual Christmas Fundraising Raffle will be held in December.

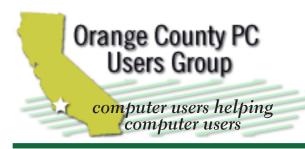

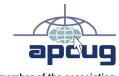

member of the association of personal computer user groups

#### **ORCOPUG**

Post Office Box 716 Brea, California 92822-0716

714-983-2391 • www.orcopug.org

President. Mike Lyons mike@orcopug.org Treas/Membership, Charlie Moore charlie@orcopug.org Editor/Webmaster, Linda Gonse editor@orcopug.org Programs, Lothar Loehr | Iothar@orcopug.org

Reviews, Terry Schiele terryschiele@worldnet.att.net

Membership, Carl Westberg carl@orcopug.org

Nibbles & Bits is electronically published and distributed by Orange County PC Users Group to its members and vendors. Opinions expressed herein are the writers and are not reflective of the Orange County PC Users Group position, nor endorsed by inclusion in this newsletter. Submit newsletter items to: editor@ orcopug.org. Reprint Policy: PAGE LAYOUTS AND IMAGES MAY NOT BE USED. User groups MAY REPRINT UNALTERED. UNCOPYRIGHTED TEXT. WITH CREDIT TO THE AUTHOR AND NIBBLES & BITS.

### our website has it all!

- program of the month newsletters helpful links
- pdf & on-site search map online review form help & tips
  - tech news feeds contact info membership application
    - Members' Only! page

www.orcopug.org

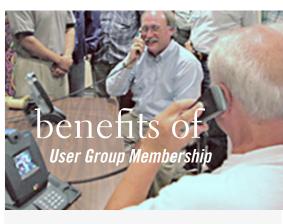

- Product & "How To" demos
- Free raffles and magazines
- Help from other members
- Newsletter and web site
- Special offers & discounts
- Monthly meetings
- Affiliation with worldwide group

ser groups represent the spirit of the Ufrontier, a community getting together to do things that no individual ought to have to do alone. The pioneers of the American west got together for barn raisings, cattle roundups, and the occasional party. The pioneers of new technology get together for installfests, new user training and support, and just plain fun. Being part of a user group is the best way to get more out of your computer, and lets you make friends while vou're at it.

> Tim O'Reilly, President O'Reilly Media

#### where are the meetings, when are they held?

next meeting: tuesday, december 13, 6:30 p.m. to 9 p.m. — north orange county ymca, fullerton

egular meetings are held the second Tuesday of the month at 6:30 p.m. at the North Orange/ County YMCA, 2000 Youth Way, Fullerton, CA 92835. Call 714-879-9622, for information. Meetings are free and the public is welcome!

**Planning meetings** are held the third Thursday of every month at 7 p.m. at Downey Savings & Loan, one block east of Harbor at Bastanchury in Fullerton. All members are welcome to attend planning meetings!

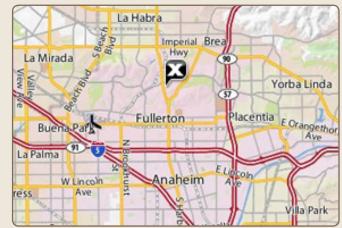

Go to www.orcopug.org for the Yahoo! location map